## PROCEDIMIENTO PARA REINTEGROS EN LA VIRTUALIDAD

Se debe cargar la solicitud de reintegro en el soporte compras http://soporteaef.psicologia.unc.edu.ar con usuario UNC por ej: virginiaoria@unc.edu.ar .

Adjuntar al pedido foto legible de cada ticket o factura y RECIBO DE REINTEGRO completo por el monto total a reintegrar y firmado por quien solicita el reintegro.

IMPORTANTE: Los ticket o factura a reintegrar NO PUEDEN SUPERAR individualmente LOS \$2999 (ya que en ese caso llevaría retenciones al pago)

## PROCEDIMIENTO PARA FIRMA DIGITAL EN RECIBO REINTEGRO

Una vez cargado el recibo en Word, se guarda (o imprime) como PDF. Abrir el archivo en PDF Y donde dice "dibujar" abre un lápiz con el que podes "dibujar" tu firma.

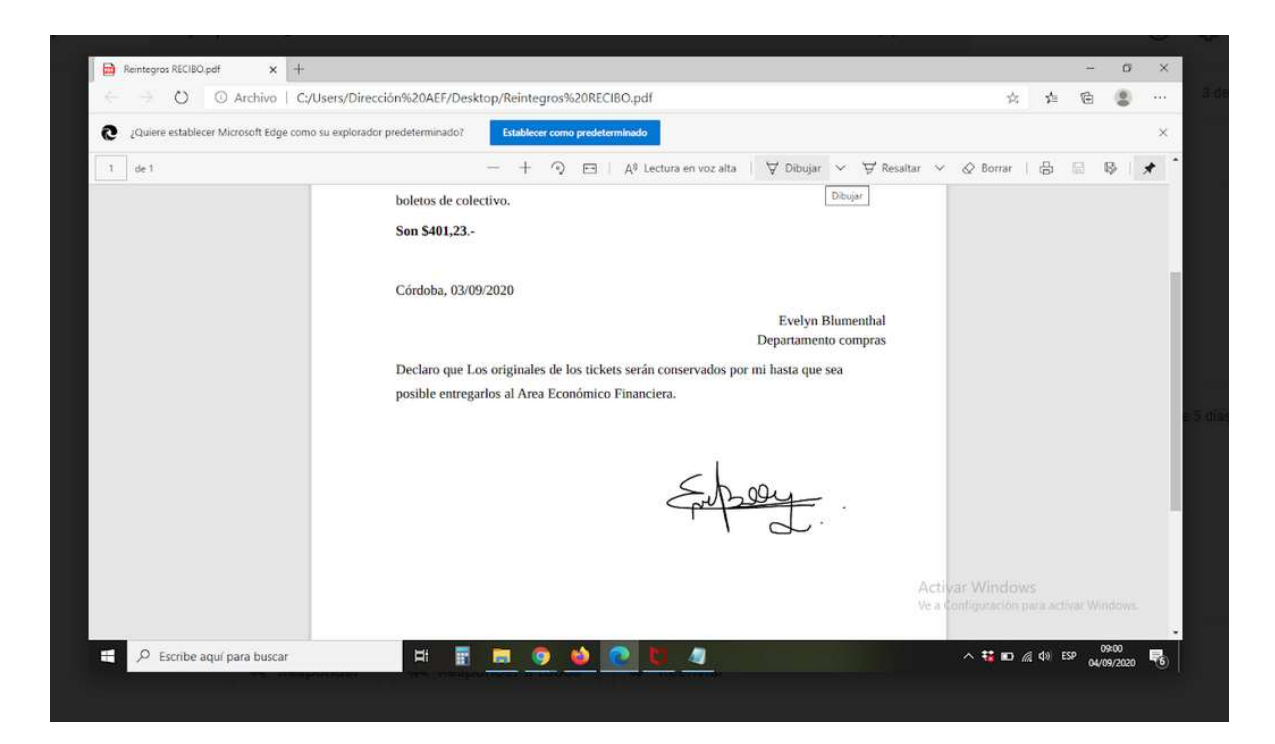